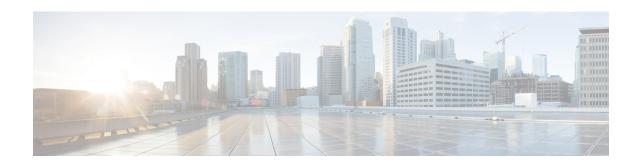

## **Troubleshooting Smart Licensing**

- Troubleshooting Smart Licensing, on page 1
- Smart Licensing Error Code and Message Mapping, on page 11

### **Troubleshooting Smart Licensing**

The HCM-F Smart Licensing operations like Smart Account Sync, Cluster Assignment/Unassignment creates jobs, that can be viewed In HCM-F GUI under **Infrastructure Manager** > **Administration** > **Jobs**.

In case of failure, the **Job Staus Info** column shows the error codes with the corresponding messages and recommendations as listed the following table.

#### **CSSM API Errors**

| Error Code | Error Message                          | Recommendation                                                                                                    |
|------------|----------------------------------------|----------------------------------------------------------------------------------------------------|
| CSSM1001   | CSSM API encountered an Unknown Error  | Check HLM Logs (Detailed) for more details                                                                                          |
| CSSM1002   | Unsupported HTTP Method                | Check HLM Logs (Detailed) for more details                                                                                          |
| CSSM1003   | CSSM API encountered an Internal Error | Check HLM Logs (Detailed) for more details                                                                                          |
| CSSM1004   | CSSM API is unable to send request     | Check HLM Logs (Detailed) for more details                                                                                          |
| CSSM1005   | CSSM Server refused connection         | If Proxy is configured, verify network connectivity between HCM-F and Proxy Server                                                  |
| CSSM1006   | CSSM API Unknown Host Error            | If Proxy is configured, verify Proxy hostname is correct and DNS resolution of CSSM/Proxy/Authentication GW(Transport Mode Setting) |

| Error Code | Error Message                                                                             | Recommendation                                                                                |
|------------|-------------------------------------------------------------------------------------------|-----------------------------------------------------------------------------------------------|
| CSSM1007   | CSSM API Socket Timeout Error                                                             | If Proxy is configured, verify network connectivity between HCM-F and Proxy Server            |
| CSSM1008   | CSSM API No Route To Host Error                                                           | If Proxy is configured, verify network connectivity between HCM-F and Proxy Server            |
| CSSM1009   | CSSM client creation failed due to invalid<br>Transport Mode                              | Check HLM Logs (Detailed) for more details                                                    |
| CSSM1010   | CSSM client creation failed due to<br>Unknown Error                                       | Check HLM Logs (Detailed) for more details                                                    |
| CSSM1011   | CSSM API Authentication Failed Error                                                      | Reconfigure client ID and Secret, and perform Smart Account Sync                              |
| CSSM1012   | CSSM client unable to parse the response                                                  | Check HLM Logs (Detailed) for more details                                                    |
| CSSM1013   | CSSM client unable to map JSON response                                                   | Check HLM Logs (Detailed) for more details                                                    |
| CSSM1014   | CSSM client unable to read response due to IO error                                       | Check HLM Logs (Detailed) for more details                                                    |
| CSSM1015   | Client credentials may not have access to<br>Smart Account or Domain Name is<br>incorrect | Check if the Client Id and Secret have access to Smart Account and the Domain name is Correct |
| CSSM1016   | CSSM client unable to process response                                                    | Check HLM Logs (Detailed) for more details                                                    |
| CSSM1017   | CSSM client unable to process JSON response                                               | Check HLM Logs (Detailed) for more details                                                    |
| CSSM1018   | CSSM client config validation failed                                                      | Check HLM Logs (Detailed) for more details                                                    |
| CSSM1019   | Given Smart Account ID does not exist                                                     | Check HLM Logs (Detailed) for more details                                                    |
| CSSM1020   | CSSM server responded with errors                                                         | Check HLM Logs (Detailed) for more details                                                    |

#### Cisco Application Adaptor (CAA) Errors

| Error<br>Code | Error Message                        | Recommendation                                                                                            |
|---------------|--------------------------------------|----------------------------------------------------------------------------------------------------|
| CAA1001       | Service encountered an unknown error | Verify App specific adapter Service is running Scan CAA logs for errors and restart service if necessary. |

| Error<br>Code | Error Message                                                                            | Recommendation                                                                           |
|---------------|------------------------------------------------------------------------------------------|------------------------------------------------------------------------------------------|
| CAA1002       | Service encountered an SDR error                                                         | Verify Cisco CDM Database is running Scan App specific adapter logs for errors.          |
| CAA1003       | CAA is unable to find application instance in SDR                                        | Verify Application is configured Scan CAA logs for errors.                               |
| CAA1004       | No admin credentials configured for application                                          | Verify admin credentials are configured.                                                 |
| CAA1005       | CAA does not support this equipment type                                                 | Scan CAA logs for errors.                                                                |
| CAA1006       | CAA is unable to read the application name from SDR                                      | Verify Cisco CDM Database is running Scan CAA logs for errors.                           |
| CAA1007       | No service provider address configured for application                                   | Verify service provider address is configured for the application.                       |
| CAA1008       | No platform credentials configured for the application                                   | Verify if platform credentials are configured.                                           |
| CAA1009       | No Cluster version configured for the application                                        | Verify if cluster version is configured.                                                 |
| CAA1010       | No Request Hanlder Mapping found in json                                                 | Verify if request handler exist for message type app type and cluster version.           |
| CAA1011       | Error occurred in SSH connection                                                         | Check if app details platform credentials are correct and session timeout is sufficient. |
| CAA1012       | Invalid Response type provided                                                           | Check response type.                                                                     |
| CAA1014       | Unable to generate CSR for the given certificate type Provide correct certificate type   | Check logs for more details.                                                             |
| CAA1015       | Certificate import failed due to CSR public key and Certificate public key doesn't match | Verify whether the certificate and CSR has the same algorithm and key.                   |
| CAA1016       | Certificate import failed due to CSR SAN and Certificate SAN doesn't match               | Verify CSR SAN and Certificate SAN.                                                      |
| CAA1017       | Error occurred as CSR does not exist in the App                                          | Generate CSR before proceeding with this action.                                         |
| CAA1018       | CA certificate is not available in the trust-store                                       | Upload a CA certificate in trust store.                                                  |
| CAA1019       | Error in CA certificate                                                                  | Upload a CA certificate in trust store.                                                  |
| CAA1020       | Error occurred while reading the certificate                                             | Provide a valid CA Certificate.                                                          |
| CAA1021       | Certificate is not in PEM format                                                         | Provide a valid Certificate.                                                             |

| Error<br>Code | Error Message                                                                    | Recommendation                                                                                                    |
|---------------|----------------------------------------------------------------------------------|----------------------------------------------------------------------------------------------------|
| CAA1022       | Invalid certificate file provided                                                | Provide a valid Certificate.                                                                                                    |
| CAA1023       | Error occurred as CSR does not exist in the App                                  | Generate CSR before proceeding with this action.                                                                                                    |
| CAA1024       | Error occured as CLI Response Parser is not configured                           | Configure Parser for CLI command.                                                                                                    |
| CAA1025       | Invalid certificate type found                                                   | Check if the certificate type is valid.                                                                                                    |
| CAA1026       | Certificate Upload failed                                                        | Check if the certificate is valid and UC App is provisioned with right version Refer logs for more details.                                             |
| CAA1027       | Certificate operation is not successful<br>Internal error occurred               | Check the logs for more details.                                                                                                    |
| CAA1028       | Failed to get the REST API client                                                | Verify application is running the supported version.                                                                                                    |
| CAA1029       | Error occurred during REST API call to Expressway                                | Verify credentials are correct and REST service is up on Expressway.                                                                                    |
| CAA1030       | Current version of Expressway is not supported                                   | Use the supported versions of Expressway.                                                                                                    |
| CAA1031       | Error occurred as invalid certificate was                                        | Uploaded to Expressway. Verify the CA certificate is available in the trust and uploaded CA signed certificate is valid.                                |
| CAA1032       | Error occurred as CSR already exist in Expressway                                | Delete the existing CSR.                                                                                                    |
| CAA1033       | Error occurred in CSR generation in Expressway as invalid data was passed fo CSR | Verify the data provided to generate CSR.                                                                                                    |
| CAA1034       | No Response Hanlder Mapping found in json                                        | Verify if response handler exist for message type app type and cluster version.                                                                         |
| CAA1035       | Invalid admin credentials                                                        | Verify the user name and password.                                                                                                    |
| CAA1036       | CAA encountered an unknown error from the application                            | Verify the following entities - Cisco AXL Web<br>Service CUCM) is active Publisher Admin/Platform<br>credentials and Network address HCMF) are correct. |
| CAA1037       | CAA encountered error while parsing xml                                          | Make sure the UCApps are returning proper responses.                                                                                                    |
| CAA1038       | CAA is unable to determine the application Version                               | Verify Cisco AXL Web Service CUCM) is running on application. Verify application admin credentials and network address.                                 |

| Error<br>Code | Error Message                                                                         | Recommendation                                                                                                    |
|---------------|---------------------------------------------------------------------------------------|----------------------------------------------------------------------------------------------------|
| CAA1039       | API executed by non admin user                                                        | Verify the user name and password for admin credentials.                                                                                                    |
| CAA1040       | Invalid Proxy details                                                                 | Verify the Proxy Hostname and Proxy port configured in Transport Mode Setting.                                                                                                    |
| CAA1041       | Edit Transport Settings operation is not allowed since product is in Registered state | Sync Smart Account with CSSM and assign cluster to Virtual Account.                                                                                                    |
| CAA1042       | Product may already deregistered                                                      | Sync Smart Account with with CSSM.                                                                                                    |
| CAA1043       | Internal Error occurred while communicating with Unity Connection                     | Verify the Cisco Smart License Manager and Tomcat service is running in Unity Connection.                                                                                              |
| CAA1044       | Unsupported message received by CAA service                                           | Scan CAA logs for errors.                                                                                                    |
| CAA1045       | CAA does not support the application version                                          | Verify if correct cluster version is configured in HCMF.                                                                                                    |
| CAA1046       | CAA cannot connect to application                                                     | Verify Cisco AXL Web Service is running on CUCM application Publisher's admin/platform credentials and network address are correct and network connectivity from HCM-F is established. |
| CAA1048       | Product Registration Token is either invalid or has been expired                      | Perform Smart Account Sync with CSSM.                                                                                                    |
| CAA1049       | Product is in subscriber Node                                                         |                                                                                                    |
| CAA1050       | Exception occurred while performing product operation                                 | Scan CAA logs for errors.                                                                                                    |
| CAA1051       | CAA is unable to add community string on application                                  | Verify application admin credentials and network address are correct. Verify community string does not already exist.                                                                  |
| CAA1052       | CAA is unable to update community string on application                               | Verify application admin credentials and network address. Verify community string is present.                                                                                          |
| CAA1053       | CAA is unable to delete community string on application                               | Verify application admin credentials and network address. Verify community string exists.                                                                                              |
| CAA1054       | CAA is unable to add SNMP V3 user on application                                      | Verify application admin credentials and network address. Verify SNMP V3 user does not already exist.                                                                                  |
| CAA1055       | CAA is unable to update SNMP V3 user on application                                   | Verify application admin credentials and network address. Verify SNMP V3 user exists.                                                                                                  |
| CAA1056       | CAA is unable to delete SNMP V3 user on application                                   | Verify application admin credentials and network address. Verify SNMP V3 user is present.                                                                                              |

| Error<br>Code | Error Message                                                                         | Recommendation                                                                                                    |
|---------------|---------------------------------------------------------------------------------------|----------------------------------------------------------------------------------------------------|
| CAA1057       | CAA is unable to restart application SNMP<br>Master Agent                             | Verify network connection between HCM-F and application. Verify application platform credentials and network address.                               |
| CAA1058       | CAA is unable to add Remote Syslog configuration on application                       | Verify application admin credentials and network address.                                                                                           |
| CAA1059       | CAA is unable to update Remote Syslog configuration on application                    | Verify application admin credentials and network address.                                                                                           |
| CAA1060       | CAA is unable to add Billing Application<br>Server configuration on application       | Verify SFTP Credentials and the directory /home/smuser/ exists on billing server. Verify network connection between application and billing server. |
| CAA1061       | CAA is unable to update Billing Application<br>Server configuration on application    | Verify SFTP Credentials and the directory /home/smuser/ exists on billing server. Verify network connection between application and billing server. |
| CAA1062       | CAA is unable to remove Billing<br>Application Server configuration on<br>application | Verify application ADMIN credentials and network address. Verify BAS config exists on application.                                                  |
| CAA1063       | CAA cannot connect to application platform CLI                                        | Verify platform credentials are configured and network connectivity between HCM-F and application.                                                  |
| CAA1064       | CAA is unable to restart application Host<br>Resources Agent                          | Verify network connection between HCM-F and application. Verify application platform credentials and network address.                               |
| CAA1065       | Unsupported message received from CAA                                                 | Scan CAA logs for errors.                                                                                                    |
| CAA1066       | No CUOM is configured for application                                                 | Verify CUOM is configured for the application.                                                                                                    |
| CAA1067       | No service provider address is configured for CUOM                                    | Verify service provider address is configured for CUOM.                                                                                             |
| CAA1068       | Unable to get process node list from CUCM                                             | Verify name in CUCM System > Server) matches the hostname or IP configured in HCM-F for Service Provider or Application Space Address.              |
| CAA1069       | No HTTP credentials configured for application                                        | Verify if HTTP credentials are configured.                                                                                                    |
| CAA1070       | No SFTP credentials configured                                                        | Verify if SFTP credentials are configured for billing application server.                                                                           |
| CAA1071       | No SFTP network address configured                                                    | Verify if SFTP network address is configured for billing application server.                                                                        |

| Error<br>Code | Error Message                                                            | Recommendation                                                                                                    |
|---------------|--------------------------------------------------------------------------|----------------------------------------------------------------------------------------------------|
| CAA1072       | CAA is unable to find the specified phone device on the application      | Verify phone device exists on application.                                                                                                    |
| CAA1073       | CAA is unable to find the specified user on the application              | Verify end user exists in the application.                                                                                                    |
| CAA1074       | Failed to get the web-security details from the UC App                   | Verify if the web-security data is available on the UC App.                                                                                            |
| CAA1075       | Error occured during RIS call                                            | Check if RIS service is up.                                                                                                    |
| CAA1076       | Error occured during CCS call                                            | Check if CC service is up.                                                                                                    |
| CAA1077       | Error occurred during PAWS call                                          | Check if PAWS service is up.                                                                                                    |
| CAA1078       | Error occurred during command execution on CLI                           | Verify if the command syntax is correct.                                                                                                    |
| CAA1079       | Set Transport Mode failed due Invalid format of on-prem Registration url | Please provide the valid on-prem url.                                                                                                    |
| CAA1080       | No Clustering Configuration Found in Expressway                          | Configure proper clustering Expressway.                                                                                                    |
| CAA1081       | Registration with Smart Agent failed                                     | Verify the Proxy connection and the CUCM connectivity with CSSM. Check CUCM CAA/HLM Logs for more details.                                             |
| CAA1082       | DeRegistration with Smart Agent failed                                   | Verify the Proxy connection and the CUCM connectivity with CSSM or the product is already unregistered with CSSM. Check CAA/HLM Logs for more details. |
| CAA1083       | Update transport settings failed                                         | Verify the Proxy connection and the CUCM connectivity with CSSM or the product is already registered with CSSM. Check CAA/HLM Logs for more details.   |
| CAA1084       | Error occurred in SSH connection                                         | Check if platform credentials are correct and session timeout is sufficient.                                                                           |

### **Smart Licensing Cluster Operation Errors**

| Error Code | Error Message                                | Recommendation                                                                                     |
|------------|----------------------------------------------|----------------------------------------------------------------------------------------------------|
| SLMCT1001  | Virtual Account is not valid                 | Check if the given Virtual Account is correct                                                      |
| SLMCT1002  | Exception occurred while License Mode change | Check if UC application is up and its platform service is running. Check HLM Logs for more details |

| Error Code | Error Message                                            | Recommendation                                                                            |
|------------|----------------------------------------------------------|-------------------------------------------------------------------------------------------|
| SLMCT1003  | Cluster License Mode did not change successfully         | Check HLM Logs for more details                                                           |
| SLMCT1004  | Cluster License Mode Change - JMS timeout occurred       | Check if Provisioning Adapter Service is up. Check Logs for more details                  |
| SLMCT1005  | Cluster License Mode Change - JMS timeout occurred       | Check if CAA Service is up. Check Logs for more details                                   |
| SLMCT1006  | Cluster is of unsupported Version                        | Provide a valid cluster                                                                   |
| SLMCT1007  | Cluster is already assigned                              | Perform Smart Account sync with CSSM                                                      |
| SLMCT1008  | Cluster doesn't have an application                      | Assign an application to the Cluster                                                      |
| SLMCT1011  | Cluster is already unassigned                            | Perform Smart Account Sync with CSSM                                                      |
| SLMCT1012  | Cluster doesn't have publisher node                      | Assign a publisher node to cluster                                                        |
| SLMCT1013  | Cluster application doesn't have platform credentials    | Configure platform credentials for cluster application                                    |
| SLMCT1014  | Cluster application doesn't have admin credentials       | Configure admin credentials for cluster application                                       |
| SLMCT1015  | Cluste is of unsupported Type                            | Supported cluster type are CUCM,<br>CUCXN and CER                                         |
| SLMCT1016  | Reset Cluster License Mode - did not change successfully | Check HLM Logs for more details                                                           |
| SLMCT1017  | Exception occurred while Reset Cluster License Mode      | Check if UcApp is up and its platform service is running. Check HLM Logs for more details |
| SLMCT1018  | Cluster License Mode Change - JMS timeout occurred       | Check if Provisioning Adapter Service is up. Check Logs for more details                  |
| SLMCT1019  | Cluster License Mode Change - JMS timeout occurred       | Check if CAA Service is Up. Check Logs for more details                                   |

### **Smart Licensing General Errors**

| Error Code | Error Message                                                        | Recommendation                             |
|------------|----------------------------------------------------------------------|--------------------------------------------|
| SLM1001    | Smart Licensing Product Registration request failed due to exception | Check HLM Logs (Detailed) for more details |
| SLM1002    | Smart Licensing Product Registration failed due to JMS timeout       | Check if the CAA CUCM Service is started   |

| Error Code | Error Message                                                                                                  | Recommendation                                                                                         |
|------------|----------------------------------------------------------------------------------------------------|----------------------------------------------------------------------------------------------------|
| SLM1003    | Smart Licensing Get Transport Mode request failed due to exception                                             | Check HLM Logs (Detailed) for more details                                                             |
| SLM1005    | Smart Licensing Update Transport Mode request failed due to exception                                          | Check if the UCapp and its services are up.<br>Check logs for exception details                        |
| SLM1007    | Smart Licensing Cluster Operation -<br>Cluster does't have admin credentials                                   | Check if admin credentials are configured for cluster application                                      |
| SLM1008    | Smart Licensing Cluster Operation -<br>Cluster does't have platform credentials                                | Check if platform credentials are configured for cluster application                                   |
| SLM1009    | Smart Licensing Cluster Operation -<br>Cluster don't have a publisher node                                     | Check if cluster has publisher node                                                                    |
| SLM1010    | Smart Licensing Get Product Token -<br>Unable to generate or retrieve product<br>token for the Virtual Account | Check HLM Logs (Detailed) for more details                                                             |
| SLM1011    | Smart Licensing Product DeRegistration failed due to JMS timeout                                               | Check if the CAA CUCM Service is started                                                               |
| SLM1012    | Smart Licensing Change License Mode -<br>Cluster HostName/IP is not configured                                 | Check if publisher network address is configured                                                       |
| SLM1013    | Smart Licensing Change License Mode request failed while get/update transport mode due to exception            | Check UCapps platform service is up or<br>Publishers IP/Hostname and platform<br>credentials are valid |
| SLM1014    | Smart Licensing Change License Mode -<br>Virtual Account is not associated with any<br>License Mode            | Check if Virtual Account is associated with License Mode                                               |
| SLM1015    | Smart Licensing Sync - an unknown error occured                                                                | Check HLM Logs (Detailed) for more details                                                             |
| SLM1016    | Smart Licensing Sync - unable to fetch<br>Smart Account details from SDR                                       | Verify Cisco CDM Database is running.<br>Check HLM Logs (Detailed) for more<br>details                 |
| SLM1018    | Smart Licensing Change Transport Mode failed due to JMS timeout                                                | Check if the CAA CUCM Adapter is started.                                                              |
| SLM1021    | Smart Licensing Product DeRegistration failed due to JMS timeout                                               | Check if the CAA CER Service is started                                                                |
| SLM1023    | Smart Licensing Change Transport Mode failed due to JMS timeout                                                | Check if the CAA CER Adapter is started                                                                |
| SLM1024    | Smart Licensing Change Transport Mode failed due to JMS timeout                                                | Check if the CAA CUCXN Adapter is started                                                              |

| Error Code | Error Message                                                      | Recommendation                             |
|------------|--------------------------------------------------------------------|--------------------------------------------|
|            | Smart Licensing Request Failed due to<br>Invalid Cluster Exception | Check HLM Logs (Detailed) for more details |

### **UC Applications API Errors**

| Error Code | Error Message                            | Recommendation                                                                                                    |  |
|------------|------------------------------------------|----------------------------------------------------------------------------------------------------|--|
| UCAPI1001  | Updating CUCM Billing Server info failed | N/A                                                                                                    |  |
| UCAPI1002  | Updating CUCM Remote Syslog info failed  | N/A                                                                                                    |  |
| UCAPI1003  | Updating CUCM SNMP info failed           | N/A                                                                                                    |  |
| UCAPI1004  | Validation of CUCM AXL Connection failed | Check AXL services and Platform services are up in CUCM                                                                                                    |  |
| UCAPI1005  | Accessing CUCM AXL SOAP Port failed      | Check AXL services and Platform services are up in CUCM                                                                                                    |  |
| UCAPI1006  | Initialization failed                    | N/A                                                                                                    |  |
| UCAPI1007  | Software Error                           | N/A                                                                                                    |  |
| UCAPI1008  | Unknown Failure                          | N/A                                                                                                    |  |
| UCAPI1009  | Connection Timeout                       | N/A                                                                                                    |  |
| UCAPI1010  | Registration with Smart Agent failed     | Verify the Proxy connection and the CUCM connectivity with CSSM. Check CUCM CAA/HLM Logs for more details.                                                  |  |
| UCAPI1011  | DeRegistration with Smart Agent failed   | Verify the Proxy connection and the CUCM connectivity with CSSM or the product is already unregistered with CSSM. Check CUCM CAA/HLM Logs for more details. |  |
| UCAPI1012  | Update transport settings failed         | Verify the Proxy connection and the CUCM connectivity with CSSM or the product is already unregistered with CSSM. Check CUCM CAA/HLM Logs for more details. |  |

# **Smart Licensing Error Code and Message Mapping**

| REST API          | Response | Code                  | Message                                                                                                    | Recommended Action                                                                                                    |
|-------------------|----------|-----------------------|----------------------------------------------------------------------------------------------------|----------------------------------------------------------------------------------------------------|
| transportsettings | 405      | METHOD_NOT_ALLOWED    | Edit Transport Settings<br>operation is not allowed since<br>product is in either Registered<br>state or is a Subscriber node | Derigister your product<br>instance and run it from correct<br>node (Publisher only)                                            |
| transportsettings | 500      | INTERNAL_SERVER_ERROR | Failed to apply the Transport<br>Settings                                                                                     | Try to run command again with correct information and privilege. If this issue persists, please contact Cisco Technical Support |
| transportsettings | 400      | INVALID_PARAMETER     | Please enter a valid Transport<br>Mode within the range (0 - 2)                                                               |                                                                                                    |
|                   | 400      | INVALID_PARAMETER     | Please enter a valid Transport<br>Gateway URL                                                                                 |                                                                                                    |
|                   | 400      | INVALID_PARAMETER     | Please provide valid<br>HTTP/HTTPS Proxy IP<br>Address and/or HTTP/HTTPS<br>Proxy Port                                        |                                                                                                    |
|                   | 400      | INVALID_PARAMETER     | Please enter a valid<br>HTTP/HTTPS Proxy IP<br>Address                                                                        |                                                                                                    |
|                   | 400      | INVALID_PARAMETER     | Please enter a valid<br>HTTP/HTTPS Proxy Port<br>within the range (1 - 65535)                                                 |                                                                                                    |
| deregister        | 405      | METHOD_NOT_ALLOWED    | Deregistration is not allowed<br>since product is in either<br>unregistered state or is a<br>Subscriber node                  | Check License status and Node information and take action accordingly                                                           |

| REST API   | Response | Code                  | Message                                                                                                    | Recommended Action                                                                                                    |
|------------|----------|-----------------------|----------------------------------------------------------------------------------------------------|----------------------------------------------------------------------------------------------------|
| deregister | 500      | INTERNAL_SERVER_ERROR | The requested operation was not successful due to an unknown error                                                                                                    | Check Register status, if its deregister, remove product instance manually from CSSM. EvtSlmCucDeregistrationFailure SmartLicensingDeregistrationFailure |
|            | 500      | INTERNAL_SERVER_ERROR | The requested operation was not successful due to invalid trust chain pool                                                                                                    |                                                                                                    |
|            | 500      | INTERNAL_SERVER_ERROR | The requested operation was not successful due to a communication timeout.                                                                                                    |                                                                                                    |
|            | 500      | INTERNAL_SERVER_ERROR | The requested operation was not successful due to communication send error                                                                                                    |                                                                                                    |
| register   | 400      | INVALID_PARAMETER     | The Product Instance Registration Token you have entered is either invalid or has been expired. Ensure that you have pasted the entire token and that the token has not expired | EvtSImCucRegistrationFailure<br>SmartLicensingRegistrationFailure                                                                                        |
| register   | 405      | METHOD_NOT_ALLOWED    | Smart Software Licensing operations are not allowed from Subscriber, licenses for this system are managed by Publisher                                                          |                                                                                                    |
|            | 405      | METHOD_NOT_ALLOWED    | Product is already registered on CSSM. To Re-register it use 'force' flag                                                                                                    |                                                                                                    |

| REST API | Response | Code                  | Message                                                                                                    | Recommended Action                                                                                                    |
|----------|----------|-----------------------|----------------------------------------------------------------------------------------------------|----------------------------------------------------------------------------------------------------|
| register | 500      | INTERNAL_SERVER_ERROR | The requested operation was not successful due to an unknown error                                             | Check the network connectivity with CSSM. For further troubleshooting, check the CuSlmSvr diagnostic logs. Retry Product Registration. If this issue persists, contact Cisco Technical Support. EvtSlmCucRegistrationFailure SmartLicensingRegistrationFailure |
|          | 500      | INTERNAL_SERVER_ERROR | The Product Instance was unable to register with Smart Software Licensing                                      |                                                                                                    |
|          | 500      | INTERNAL_SERVER_ERROR | The requested operation was not successful due to invalid trust chain pool                                     |                                                                                                    |
|          | 500      | INTERNAL_SERVER_ERROR | The requested operation was not successful due to a communication timeout.                                     |                                                                                                    |
|          | 500      | INTERNAL_SERVER_ERROR | The requested operation was not successful due to communication send error                                     |                                                                                                    |
|          | 500      | INTERNAL_SERVER_ERROR | Smart License Server is not<br>running. Start Smart License<br>Manager Server from CUCA<br>Serviceability Page |                                                                                                    |
| renewID  | 405      | METHOD_NOT_ALLOWED    | Renewal of ID is not allowed<br>since product is in either<br>unregistered state or is a<br>Subscriber node    |                                                                                                    |

| REST API  | Response | Code                  | Message                                                                                                    | Recommended Action                                                                                                    |
|-----------|----------|-----------------------|----------------------------------------------------------------------------------------------------|----------------------------------------------------------------------------------------------------|
| renewID   | 500      | INTERNAL_SERVER_ERROR | Smart License Server is not<br>running. Start Smart License<br>Manager Server from CUCA<br>Serviceability Page         |                                                                                                    |
|           | 500      | INTERNAL_SERVER_ERROR | The requested operation was not successful due to a communication timeout                                              |                                                                                                    |
|           | 500      | INTERNAL_SERVER_ERROR | The requested operation was not successful due to an unknown error                                                     | Check the network connectivity with CSSM. For further troubleshooting, check the CuSlmSvr diagnostic logs. Retry Renew Registration. If this issue persists, contact Cisco Technical Support.  EvtSlmCucRenewRegistrationFailure SmartLicersingRenewRegistrationFailure |
|           | 500      | INTERNAL_SERVER_ERROR | The requested operation was not successful due to invalid trust chain pool                                             |                                                                                                    |
|           | 500      | INTERNAL_SERVER_ERROR | The requested operation was not successful due to communication send error                                             |                                                                                                    |
| renewAuth | 405      | METHOD_NOT_ALLOWED    | Renewal of Authorization is<br>not allowed since product is in<br>either unregistered state or is a<br>Subscriber node |                                                                                                    |

| REST API       | Response | Code                  | Message                                                                                                    | Recommended Action                                                                                                    |
|----------------|----------|-----------------------|----------------------------------------------------------------------------------------------------|----------------------------------------------------------------------------------------------------|
| renewAuth      | 500      | INTERNAL_SERVER_ERROR | Smart License Server is not<br>running. Start Smart License<br>Manager Server from CUCA<br>Serviceability Page | Check the network connectivity with CSSM. For further troubleshooting, check the CuSlmSvr diagnostic logs. Retry Renew Authorization. If this issue persists, contact Cisco Technical Support. EvtSlmCucRenewAuthFailure SmartLicensingRenewAuthFailure |
|                | 500      | INTERNAL_SERVER_ERROR | The requested operation was not successful due to a communication timeout                                      |                                                                                                    |
|                | 500      | INTERNAL_SERVER_ERROR | The requested operation was not successful due to an unknown error                                             |                                                                                                    |
|                | 500      | INTERNAL_SERVER_ERROR | The requested operation was not successful due to invalid trust chain pool                                     |                                                                                                    |
|                | 500      | INTERNAL_SERVER_ERROR | The requested operation was not successful due to communication send error                                     |                                                                                                    |
| licensedetails | 500      | INTERNAL_SERVER_ERROR | Unable to fetch license count from database                                                                    |                                                                                                    |
| All APIs       | 401      | NOT_AUTHORIZED        | User is not authorized to perform this operation                                                               | Use correct priviledge to run commands AuthenticationFailed                                                                                                    |

**Smart Licensing Error Code and Message Mapping**